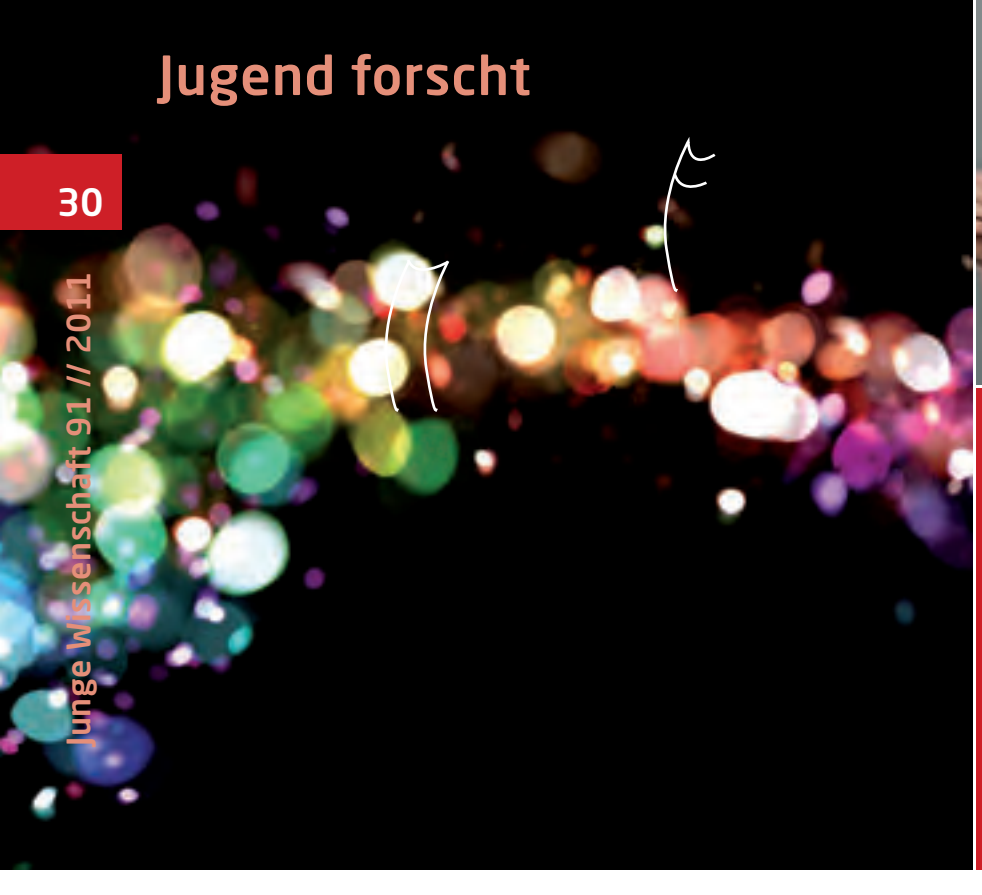

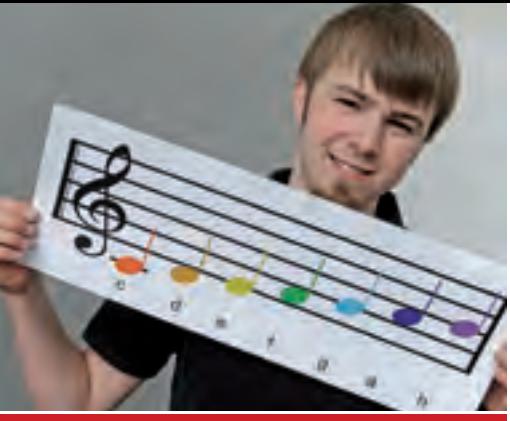

Lutz Broszio, \*1990

Schule: Fürst-Johann-Ludwig Schule, Hadamar

Eingang der Arbeit: Juli 2010

Zur Veröffentlichung angenommen: August 2010

## Vom Regenbogen zur Tonleiter

## Entwicklung eines automatischen Farb-Ton-Wandlers für den Chemieunterricht in Blindenschulen

Chemische Demonstrationsversuche im Schulunterricht gehen häufig mit Farbwechselreaktionen einher: Ob bei Säure-Base-Reaktionen oder Komplexchemie - die Farbe ist entscheidend. Um sehbehinderten Schülern die Möglichkeit zu geben, solche Versuche eigenständig durchzuführen, wird ausgehend von einer USB-Kamera die Umwandlung von Farben in Töne durchgeführt und hörbar gemacht.

## 1 Einleitung

Die Idee für dieses Projekt entstand nach einem Vortrag im Rahmen des Chemikums der Universität Marburg im April 2009 [1]. Hierbei wurden Farbwechselreaktionen für sehbehinderte Menschen hörbar gemacht, indem ein Saxophonspieler einen dem Farbeindruck einer Reaktionslösung zugeordneten Ton spielte. Diese Idee einer Farb-Ton-Wandlung faszinierte mich. Jedoch schien mir der Saxophonspieler leicht durch einen automatisch arbeitenden Wandler ersetzbar.

### 1.1 Problemstellung

Im Chemieunterricht für sehbehinderte Schüler stellt sich bei Demonstrations- und Schülerexperimenten ein großes Problem dar: Der Großteil aller derartigen Versuche ist auf Farbwechselreaktionen ausgelegt, ob beim Farbumschlag eines Indikators, bei einer

Säure-Base-Titration oder bei Komplexbildungsreaktionen – immer ist die Farbe entscheidend. Farben können je nach Beeinträchtigungsgrad der Sehbehinderten jedoch nur schwer oder gar nicht wahrgenommen werden, so dass diese Versuche nicht im Unterricht eingesetzt werden können. Wie problematisch dies schon bei geringer Beeinträchtigung des Sehvermögens ist, konnte ich selbst bei zwei Klassenkameraden feststellen, die an ausgeprägter Rot-Grün-Schwäche leiden.

## 1.2 Bestehende Lösungsansätze

Zu dem geschilderten Problem gibt es verschiedene Lösungsansätze, die jedoch alle nicht voll zufriedenstellend sind [2]. So gibt es das von der Blindenstudienanstalt Marburg selbst entwickelte *Optophon*™ , bei der das eine Lösung durchdringende Lichtsignal gemessen wird. Das Gerät misst die Intensität, also die Helligkeit, des Lichtes: Ist die Intensität des durch die Lösung dringenden Lichtes hoch, ertönt ein heller Ton, bei wenig Licht ein tiefer. Eine orange und eine grüne Lösung erzeugen aber z. B. den gleichen Ton - das Gerät gibt also keine Auskunft über die Farbe, sondern lediglich über die Helligkeit.

Anders arbeitet das Gerät *ColorTest*™ der österreichischen Firma *CareTec*. Dieses Gerät analysiert aufgrund von Spektralanalyse des reflektierten Lichts die Farbe eines Objekts und signalisiert diese in Form von Sprache. Bei Lösungen arbeitet dieses Gerät jedoch nicht zufriedenstellend, da die notwendige Re flexion eines Lichtstrahls an der Wasseroberäche hier durch Spiegelungen überlagert wird. Dieses Gerät kostet zudem über 800 € [3] - zwar übernehmen einzelne Krankenkassen die Kosten

31

für diese recht teuren, bereits auf dem Markt befindlichen Geräte, jedoch ist der Kosten-Nutzen Aufwand bei diesen Geräten kaum gegeben.

Auch stellt es ein Problem dar, dass von Geburt an blinde Menschen, die keinen Farbeindruck kennen, mit der Aussage "grün" nichts verbinden können – der Ansatz der Übersetzung in Töne in Abhängigkeit von der Farbe einer Lösung bietet hier einen Ausweg.

## 1.3 Zielsetzung

Ich setzte mir zum Ziel, ein Gerät zu bauen, das die Farben einer Reaktionslösung zuverlässig in Sprache oder Töne umwandelt und von sehbehinderten Menschen ohne fremde Hilfe bedient werden kann. Entscheidend ist neben einem einfachen, robusten Aufbau vor allem die Verwendung möglichst kostengünstiger Bauteile, um den Einsatz auch bei ganzen Schulklassen für jeden einzelnen Schüler zu ermöglichen.

## 2 Der Farb-Ton-Wandler 2.1 Konzept

Ein Farb-Ton Wandler benötigt mindesten drei Bauteile: Eine Detektionseinheit zum Erfassen des Farbeindrucks, eine Interpretationseinheit zum Umsetzen des Farbeindrucks in einen (vorher zugewiesenen) Ton und eine Ausgabeeinheit zum Hörbarmachen des Tons.

## 2.2 Die Webcam als Detektionseinheit

Als einfache und kostengünstige Variante einer Detektionseinheit bot sich eine handelsübliche Digitalkamera an, wie sie z. B. bei Videokonferenzen eingesetzt wird. Eine solche Webcam ist kostengünstig und schon ab ca. 10 € zu erwerben.

Der Farbwert jedes einzelnen Bildpunkts der Kamera (Pixel) ist hierbei im RGB-System kodiert. Hierbei wird für jeden Farbpunkt entsprechend der Anteil an **R**ot, **G**rün und **B**lau bestimmt, welche bei additiver Farbmischung den entsprechenden Farbeindruck erzeugen. Die einzelnen Farbanteile haben jeweils einen 8-Bit-Bereich (d. h. 256 Werte von 0 bis 255). Durch die Kombination dieser drei Werte können  $2^8 \times 2^8 \times 2^8$ = 16777216 Farben dargestellt werden. Dies entspricht im digitalen Bereich einer farbechten (engl. "true color") Dar-

#### stellung.

Für erste Tests wurde die Webcam auf eine Bodenplatte montiert. Die zu untersuchende Lösung musste an eine zuvor definierte Position platziert werden, damit die Lösung im analysierten Bildbereich der Kamera stand. Hinter der Lösung wurde eine Abschirmung aus Pappe gestellt, um einen einheitlichen Hintergrund zu gewährleisten.

## 2.3 Interpretations- und Ausgabeeinheit: der Laptop

Durch die Wahl einer Digitalkamera war auch die Frage nach der Interpretationseinheit geklärt, da hierbei ein einfaches Computerprogramm die nötige Interpretation des Farbwerts vornehmen und einen entsprechenden Ton auswählen kann. Als Ausgabeeinheit kann somit die Soundkarte eines PCs oder Laptops einschließlich der angeschlossenen Lautsprecher dienen.

## 2.4 Ein entscheidender Punkt: die Beleuchtung

Um die korrekte Wiedergabe eines Farbwerts zu ermöglichen, wurde die Webcam an einer Farbschablone aus farbiger Pappe getestet, wie sie für die Farbberatung z. B. in Malerbetrieben zum Einsatz kommt. Hierbei zeigte sich schnell, dass der Farbwert ganz entscheidend von der Beleuchtung des Objekts abhängt. Dies verwundert nicht, da der Sinneseindruck der Farbe durch den von einem Objekt reflektierten Anteil des Spektrums von sichtbarem Licht erzeugt wird. Werden andere Wellenlängenanteile auf ein Objekt gelenkt (Beleuchtung), so reflektieren auch andere Anteile. Deutlich wird dies z. B. beim Betrachten von Farben unter dem gelben Licht von (Na-Dampf-beleuchteten) Straßenlaternen.

Kenngröße für die Echtheit der Farbwiedergabe ist der Farbwiedergabeindex Rα., wobei der maximal mögliche Wert 100 optimaler Farbwiedergabe entspricht. Der Farbwiedergabeindex bezeichnet die Ähnlichkeit der zu mes-

senden Lichtquelle zu einem Schwarzen Strahler bei der entsprechenden Farbtemperatur. Ein Schwarzer Strahler ist ein idealisierter Körper, der je nach (Farb-)Temperatur ein bestimmtes elektromagnetisches Spektrum ausstrahlt.

Für einen ersten Testlauf wurde die Beleuchtung durch gleichmäßiges Anordnen von drei 5W-Glühbirnen aus Taschenlampen erreicht, welche halbkreisförmig hinter der Digitalkamera positioniert wurden. Glühbirnen erreichen Farbwiedergabeindices von bis zu 100 [4].

## 2.5 Die Interpretation: ein Programm in Delphi7

Zur Umsetzung der Farbwerte wurde ein Programm in Delphi7 geschrieben. Mit Hilfe einer Windows eigenen Routine wird das Videohandle (das digitale Bild) der Webcam ("capCreateCapture-Window") geladen [5, 6], um es zu analysieren. Der Quellcode insgesamt umfasst ca. 800 Zeilen, wovon knapp 70 Zeilen auf das Importieren des Bildes entfallen.

Die Programmoberäche ist bewusst sehr einfach gestaltet: Große Schalt ächen und Schriften mit starkem Kontrast ermöglichen Menschen mit noch ausreichendem Restsehvermögen die eigenständige Bedienung über den Bildschirm. Nach dem Start des Programms arbeitet es völlig automatisch. Als Wahlmöglichkeiten gibt es lediglich die Ausgabe der Farbe in Worten oder – besonders für von Geburt an blinde Menschen von Bedeutung, die z. B. mit "rot" keinen Sinneseindruck verbinden können – die Ausgabe in Tönen verschiedener Höhe bzw. Intervallen (vgl. Abb. 5, Kapitel 2.5.3).

## 2.5.1 Interpretation der Farbe im Programm

Zur Auswertung der Farbwerte wurde ausgenutzt, dass jeder Bildpunkt des Videobildes des Computers im RGB-System kodiert ist: Im Programm werden

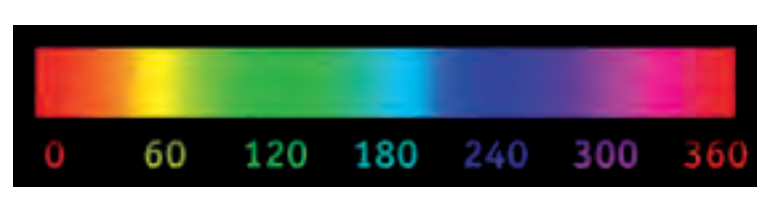

Abb. 1:Hue-Spektrum.

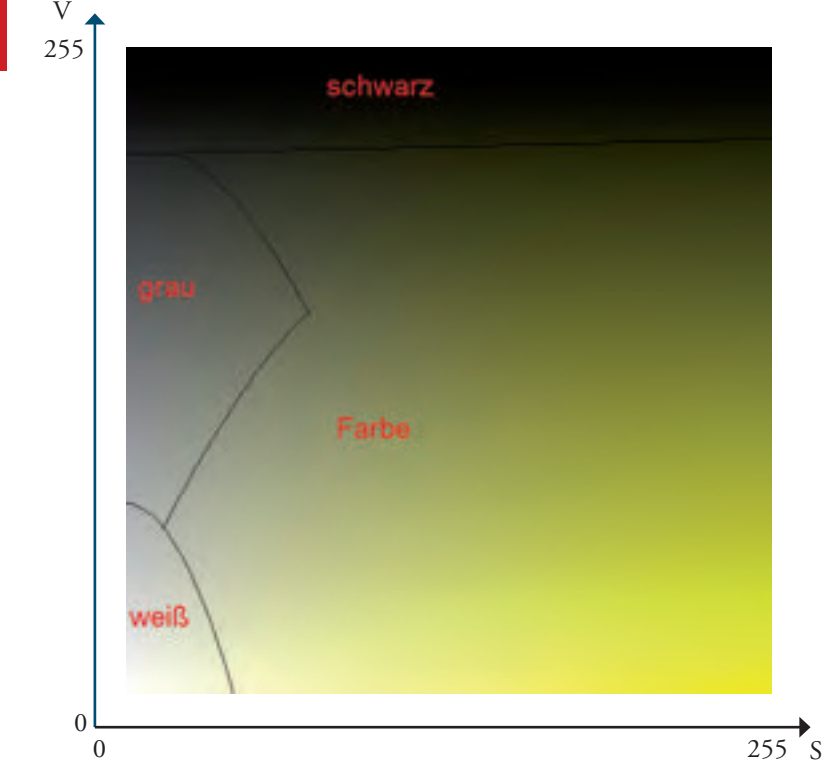

Abb. 2: Farbbereich von Gelb (H = 60) mit den Schwarz-Weiß-Grau-Bereichen

von einem Bildpunkt die RGB-Werte ermittelt: R:0, G:0, B:255 steht z. B. dafür, dass an diesem Bildpunkt eine Farbe ohne Rot- und Grünanteil, dafür jedoch mit vollem Blauanteil dargestellt wird. Um Fehler durch Bildschwankungen ("Flimmern" des Bildes) zu vermeiden, werden die Farbwerte von 3600 Pixeln (60 x 60 Pixel) gemittelt. Die so ermittelten RGB-Werte werden anschließend in das HSV-Farbsystem (*hue – saturation value,* engl. für Farbton - Farbsättigung – Dunkelwert [4]) konvertiert, da hier eine Analyse der Farbe exakter und auch einfacher vorgenommen werden kann, denn alleine der H-Wert ist ausschlaggebend für den Farbton.

Der H-Wert, welcher den Farbton widerspiegelt, liegt zwischen 0° und 360°.

Der S-Wert (Farbsättigung) und der V-Wert (Dunkelwert) geben Aufschluss über die Reinheit einer Farbe. "Dreckige" Farben haben z. B. einen niedrigen V-Wert und sehr kräftige Farben einen hohen S-Wert. Beide Werte haben einen 8-Bit- Bereich (d. h. 256 Werte von 0 bis 255).

Bei ersten Tests wurde die ermittelte Farbe mit vereinheitlichten S- und V- Werten dargestellt (S=255 und V=255). Um eine Unterscheidung zwischen Weiß, Schwarz und einer Farbe zu ermöglichen, wurden unter Abhängigkeit der S-und V-Werte Bereiche definiert, die als Schwarz, Grau, Weiß oder die jeweilige Farbe bezeichnet sind (siehe Abb. 2). Diese sind bei allen H-Werten annähernd gleich.

Die Bereiche wurden durch Auswahl von Pixeln erstellt: Hierzu wurden manuell drei Grenzpunkte bestimmt und die Begrenzungslinie anschließend mit einem selbst geschriebenen Programm als Polynom 2. Grades angenähert. Die Funktion, die den Weißbereich beschreibt, lautet z. B.

#### $V = 0,0406 V^2 + 0,0376 V + 180.$

Mit diesen Funktionen kann nun bestimmt werden, ob die Kombination der S-und V-Werte eine zu dunkle (Schwarz) oder eine zu helle (Weiß) Farbe ergibt.

## 2.5.2 Probleme bei der Farbzuordnung

Wie in Abb. 1 zu erkennen ist, sind der rechte und linke Bereich der HSV-Skala gleich (ähnlich wie auch in der Navigation 0° und 360° die gleiche Richtung angeben). Im Bereich von 0 bis 300° HSV ist die Abfolge der Farben der

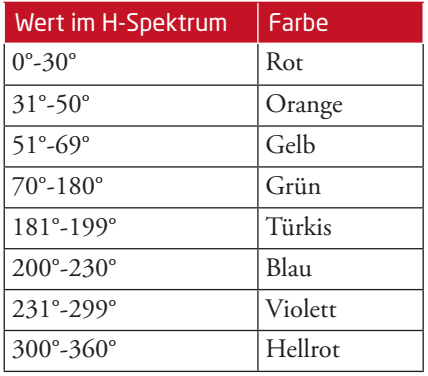

#### Tab. 1: Zuordnung der Farben zum H-Spektrum

HSV-Skala und des sichtbaren Teils des elektromagnetischen Spektrums (von hohen zu niedrigen Wellenlängen betrachtet) gleich. Von 300 bis 360° H ndet der fließende Übergang von Violett nach Rot statt. Dieser ist jedoch nicht Bestandteil des physikalischen Farbspektrums. So kommt die Farbe Magenta (die des früheren Radsportteams *Telekom*) nicht im Regenbogen vor.

Ausgehend von den sieben Tönen der heptatonischen Tonleiter (z. B. C-Dur) wurde der HSV-Farbkreis in acht (7+1) Segmente unterteilt (siehe Tab. 1)

Die Unterteilung in 7+1-Segmente ist notwendig, um den gesamten Bereich des physikalischen Spektrums von rot über grün bis violett auf die sieben Töne der heptatonischen Tonleiter zu verteilen. Der Bereich von 301-360° (Pink/ Magentarot) kommt wie o.g. zwar im HSV-Farbkreis, nicht jedoch im physikalischen Spektrum vor. Würde diesem Bereich ein höherer Ton als Violett zugeordnet werden, entsteht sofort der hörbare Eindruck, Magenta erscheint im Farbspektrum nach violett – was jedoch nicht der Realität entspricht. Auf dieses Problem wurde ich erst aufmerksam, als ich die Farb-Ton-Relationen einem Schulkameraden vorspielte, der sich die Farben ohne direkte Sicht "anhörte". Es entstand der hörbare Eindruck, dass die höheren Töne "mehr Energie" haben.

Tatsächlich entspricht dies auch der physikalischen Realität, da die Photonen des blauen Lichts (ca. 400 nm Wellenlänge) eine höhere Energie besitzen als die des roten Lichts (ca. 700 nm Wellenlänge). Würde nun also dem Magentarot ein höherer Ton als Violett zugeordnet, entstünde der hörbare Eindruck, dass "pinkes Licht" existiert

Junge Wissenschaft 91 // 2011 Junge Wissenschaft 91 // 2011

32

(welches jedoch im sichtbaren Teil des elektromagnetischen Spektrums nicht vorkommt – sondern lediglich als Mischung aus Farben), welches energiereicher ist als das Violett und im Regenbogenspektrum nach violett erscheint. Der Bereich 301-360° ist bei einer Farbzuweisung somit besser dem Bereich Rot zuzuordnen.

Die ursprünglich in [1] gewählte Umsetzung der Farben in Töne zeigt Abb. 3. Bei o.g. Test mit einem musisch begabten Schüler zeigte sich hier ein Problem: Wird Violett C'' zugeordnet, entsteht beim Hören der Eindruck, dass dieses zu Dunkelrot (C') gleich bzw. ähnlich ist. Da C'' der Oberton (Abstand Oktave) von C' ist führt dies zu einer "musikalischen Ähnlichkeit", die jedoch keine physikalische Grundlage hat - hier würde ein "Übersetzungsfehler" bei der Farb-Ton-Umwandlung entstehen. Violett wurde daher H zugeordnet. Die Farben Rot und Hellrot/Pink wurden im Ton C "zusammengefasst": Zur Differenzierung der beiden Farben kann aber auch Rot mit C bezeichnet werden und Pink mit Cis (siehe Abb. 4).

Waren zunächst nur computergenerierte Töne im Einsatz, wurden diese mittlerweile durch Aufnahmen von einem Saxophon ersetzt, was das Anhören deutlich angenehmer macht. Bei der Erprobung an der Blindenschule (s. Kap. 5) zeigte sich, dass die Schüler zwar zwei Farblösungen auf diese Weise gut miteinander vergleichen konnten, jedoch eine absolute Einordnung (mit Ausnahme derer, die ein absolutes Gehör besitzen) schwierig war; daher wurde zusätzlich die Option eingefügt, dass anstelle eines einzelnen Tones Intervalle (z. B. bezogen auf den Kammerton A') ausgegeben werden.

## 2.5.3 Das funktionsfähige Programm

Nachdem die Probleme der Farbzuordnung gelöst waren, wurde als erste Testreaktion die bekannte Neutralisation von Salzsäure mit Natronlauge verwendet (siehe Abb. 5)), die mit Universalindikator versetzt ist. Im stark sauren pH- Bereich ist der Indikator rot und geht im schwach Sauren über orange hin zu grün, im neutralen zu türkis sowie zu blau im Basischen. Die in Abb. 5 gezeigte Fotostrecke veranschaulicht an Screenshots die korrekte Erkennung der

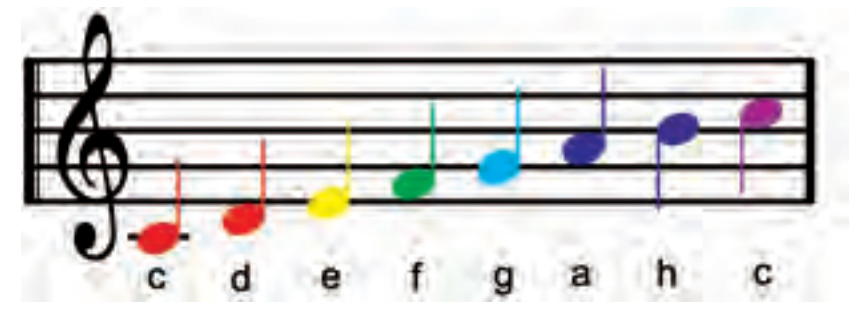

Abb. 3: Farb-Ton-Zuordnung in [1], Dunkelrot – Hellrot – Orange – Gelb – Grün – Türkis – Blau – Violett

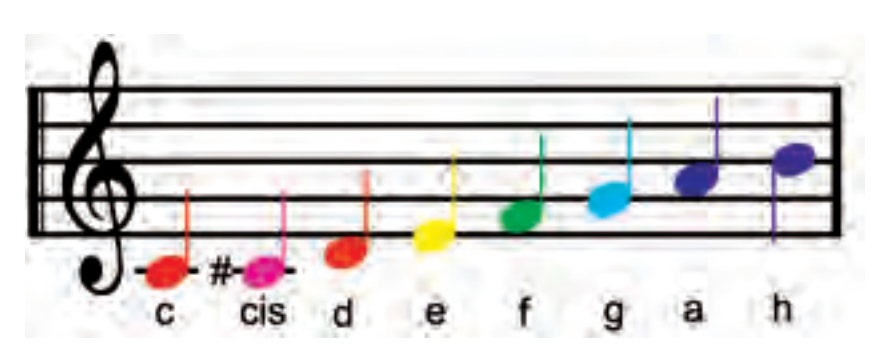

Abb. 4: Eigene Farb-Ton-Zuordnung, Rot – Pink – Orange – Gelb – Grün – Türkis – Blau – Violett

einzelnen Farbwerte durch Kamera und Programm.

2.6 Ausbau der Detektionseinheit Das Gerät soll sehbehinderten Schülern das eigenständige Durchführen einfacher chemischer Demonstrationsversuche mit Farbwechseln ermöglichen. Der obige Aufbau verlangt, dass das Becherglas mit der Reaktionsmischung exakt so positioniert wird, dass es im Detektionsbereich der Kamera

steht. Dies ist für einen sehbehinderten Schüler nur zu schaffen, wenn durch fühlbare Erhebungen etc. der Bereich gekennzeichnet ist, in welchem das Glas positioniert werden muss. Da gleichzeitig aber auch angestrebt wurde, das Gerät noch platzsparender zu bauen (der bisher vorgestellte Aufbau umfasst mit Lampen etwa eine Fläche von 30 x 30cm), wurde hier ein anderer Weg beschritten: Für das Becherglas wurde eine Führung aus biegsamen weißem Pappkarton gefertigt, in welche das

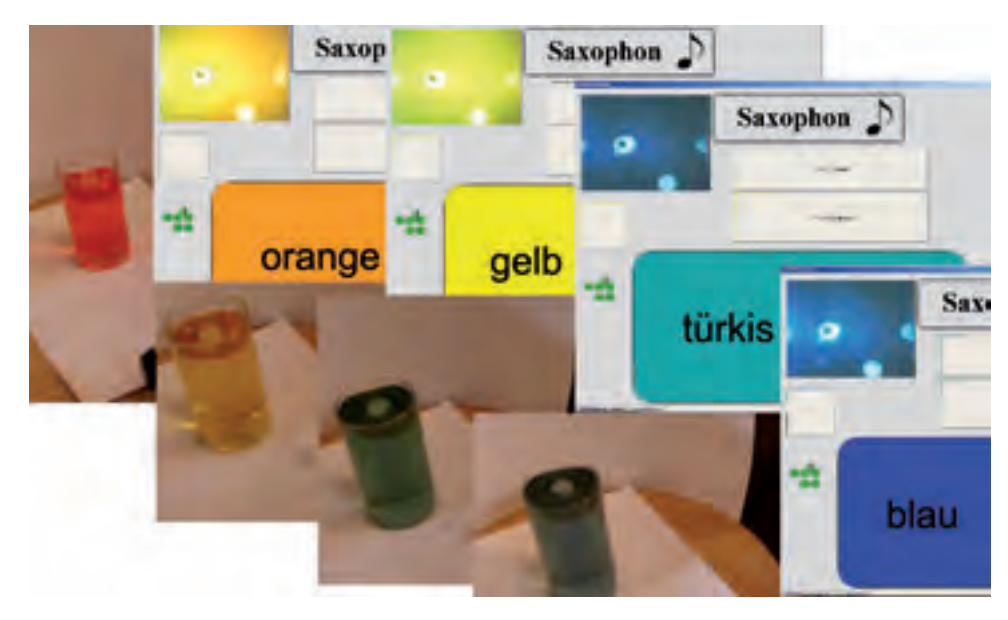

Abb. 5: Bilder und Screenshots zum Demo-Versuch: Salzsäure (0,1 mol/L) wird mit 3 Tropfen UI-Lösung versetzt und anschließend tropfenweise unter Rühren mit Natronlauge (0,1 mol/L) titriert.

Becherglas von oben eingeführt wird. Die Kamera wird so positioniert, dass sie durch eine Aussparung in der Pappe auf die dahinterliegende Wand gerichtet ist.

Um diese Anordnung wurde – zunächst aus schwarzem Pappkarton, später aus innen schwarz lackiertem Holz – eine Hülle gebaut, so dass das Becherglas nun nur von oben oder unten beleuchtet wird. Der schwarze Pappkarton soll Fremdlicht absorbieren, damit nur die selbst gewählte Beleuchtung Einfluss auf die Helligkeit und somit den Farbeindruck der Lösung hat.

Zunächst wurde eine Oberbeleuchtung durch eine 5W-Glühbirne ausprobiert, jedoch wurden im Testversuch (Neutralisation von Salzsäure gegen Universalindikator) keine befriedigenden Messwerte erzielt: Wurde die Lampe nicht direkt über dem Glas positioniert, so konnte durch die (relativ schlechte) Webcam kaum ein geeignetes Bild aufgenommen werden – das Bild war deutlich zu dunkel, so dass keine Farberkennung möglich war. Wurde die Lampe dagegen direkt über der Öffnung positioniert, so erfolgte eine Überbelichtung – das Bild war zu hell, eine Farberkennung war ebenfalls nicht möglich.

Die Versuche mit einer externen Lampe zeigten, dass die Lampe direkt von oben auf bzw. durch die Farblösung leuchten muss, um genügend Helligkeit zu erzeugen, jedoch nicht direkt in die Kamera leuchten darf. Zur Lösung dieses Problems wird die Lampe um 90° versetzt zur Kamera positioniert. So wird eine bessere Beleuchtung gewährleistet, ohne dass zu viel Licht direkt in die Kamera gelangt und zu einer Überbelichtung führte. Auch wurden Versuche mit einer Leuchtplatte unternommen ("slimlite 2420", Firma Kaiser), welche von unten das Becherglas gleichmäßig beleuchtete. Dies verlief zwar erfolgreich, jedoch kostet eine solche Platte um 50 € [7], was alleine mehr ist als die Kosten für den gesamten restliche Aufbau zusammen.

Im nächsten Schritt wurde die 5W-Lampe durch zwei weiße LEDs ersetzt, da diese stromsparender sind und auch über den USB-Anschluss (an welchem die Webcam angeschlossen ist) betrieben werden können (max. 500 mA). Auf diese Weise ist keine zusätzliche Stromversorgung notwendig. Aufgrund der geringeren Leuchtkraft konnte eine LED zusätzlich nur leicht versetzt der Kamera gegenüber platziert werden. Bei Versuchen mit dieser Anordnung stellte sich heraus, dass normale weiße LED einen zu starken Blau-Anteil im Licht haben, wobei dies auf der Funktionsweise dieser LEDs beruht. Hierbei wird in einer blauen LED durch Beimischung von gelb-fluoreszierenden

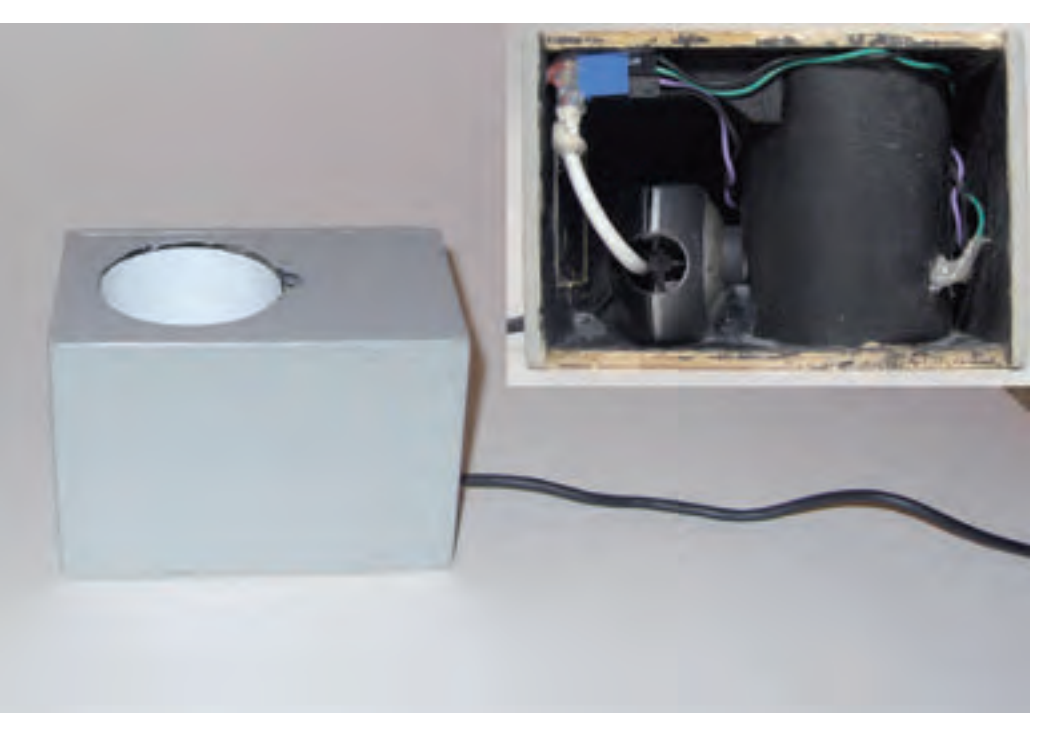

Abb. 6: Der fertige Farb-Ton-Wandler; rechts oben ist der Innenaufbau von der Seite gezeigt- Deutlich sind Webcam und der Zylinder für das Becherglas sowie eine Halterung für eine LED erkennbar.

Stoffen ein weißes Licht erzeugt. Ohne Rot-Anteile haben solche LED einen deutlich von 100 abweichenden Farbwiedergabeindex (um die 70) [4]. Dieses leicht bläuliche Licht verändert auch die Farbe von der beleuchteten Lösung, ähnlich wie sich der Farbeindruck (z. B. der eines roten Apfels) im gelben Licht einer gelben Straßenlaterne verändert. Durch Einsatz von echt-weißen bzw. "Warmton"-LEDs (in welchen durch eine UV-LED rot, grün und blau-fluoreszierende Stoffe angeregt werden) wurde dies behoben.

Da die Beleuchtung nun nah an die Kamera verlegt ist, kann die gesamte Einheit in einem Gehäuse untergebracht werden. Auf diese Weise entfällt auch die Justierung der Beleuchtung vor einem Versuch, da diese nun an der Becherglasführung fixiert ist: Die LEDs wurden mit Heißkleber befestigt. Als Material für das Gehäuse wurde chemikalienresistent-lackiertes Sperrholz verwendet. Es spricht jedoch nichts dagegen auch Kunststoff und Metall als Materialien für das Gehäuse zu verwenden. Die Umkleidung für die Bechergläser wurde durch ein dünnes Aluminiumrohr ersetzt, da dieses deutlich druckstabiler ist. Eine kleine Lücke im Abdeckbrett gewährleistet, dass das Becherglas immer gleich in das Gerät gestellt wird und keine Schriftzüge am Glas die Kamera verdecken.

#### 2.7 Ergebnis

Nach diesen Arbeitsschritten lag das Ergebnis vor: ein grau lackierter Gerätekasten aus Holz (11 x 7 x 7cm) mit integrierten LEDs und Digitalkamera (siehe Abb. 6), welcher über den USB-Anschluss an jeden beliebigen Computer angeschlossen werden kann. Für die Stromversorgung der LEDs wird der USB-Anschluss der Kamera verwendet: die Pole GND und V auf der USB-Steckleiste versorgen die eingesteckten Geräte (z. B. USB-Speichersticks) mit bis zu 5V-Betriebsspannung- diese wird mit einem 150 Ohm Vorwiderstand verwendet, um die LEDs, deren Betriebsspannung bei ungefähr 2,5 V liegt, zu versorgen. (Schaltbild siehe Abb. 7))

#### 2.8 Steuerung

Zur Steuerung des Programms wurde auf Grundlage einer USB-Maus zusätzlich ein Schaltpult gebaut: Ist das

Programm aktiv, bewirkt das Drücken einer – in der Blindenschrift Braille beschrifteten – Taste das Wechseln der Ausgabemodi "Sprache/Ton" und "Einzelton/Intervall".

## 3. Erste Praxisversuche

Um die Funktionsfähigkeit des Gerätes zu testen, wurde der Testversuch (Neutralisation gegen Universalindikator) im Selbstversuch mit verbundenen Augen durchgeführt. Ebenfalls bat ich einige Freunde, das Gerät zu testen. So gewann ich einen Eindruck davon, wie Personen, welche erstens den Aufbau des Geräts nicht kennen und zweitens nicht sehen können, mit der Handhabung zurecht kommen.

Hier zeigte sich, dass ein fester Stand des Gerätes von Nöten war: Dies wurde durch Bekleben der Unterseite des Geräts mit Antirutschmatten gewährleistet. Ansonsten verlief dieser Testlauf sehr zufriedenstellend: sämtliche Handgriffe konnten ohne Sichtkontakt erledigt werden, die Farben der Lösungen wurden korrekt erkannt.

## 3.1 Demonstrationsreaktionen

Viele (im Unterricht eingesetzte) Reaktionen machen sich durch einen Farbwechsel in der Reaktionslösung bemerkbar. Die hier aufgeführten Reaktionen aus meinem Chemiebuch bzw. aus der Chemie AG sollen nur beispielshaft zeigen, welche Typen von Reaktionen "hörbar" gemacht werden können. Besonders im Themengebiet Säure-Base-Reaktionen und Komplexchemie sind diese didaktisch von großer Bedeutung.

- Titration von Salzsäure mit Natronlauge gegen Universalindikator (rotgrün-blau)
- Komplexierung von Eisen mit Thiocyanat, entfärben mit Fluorid (gelb-rot-farblos)

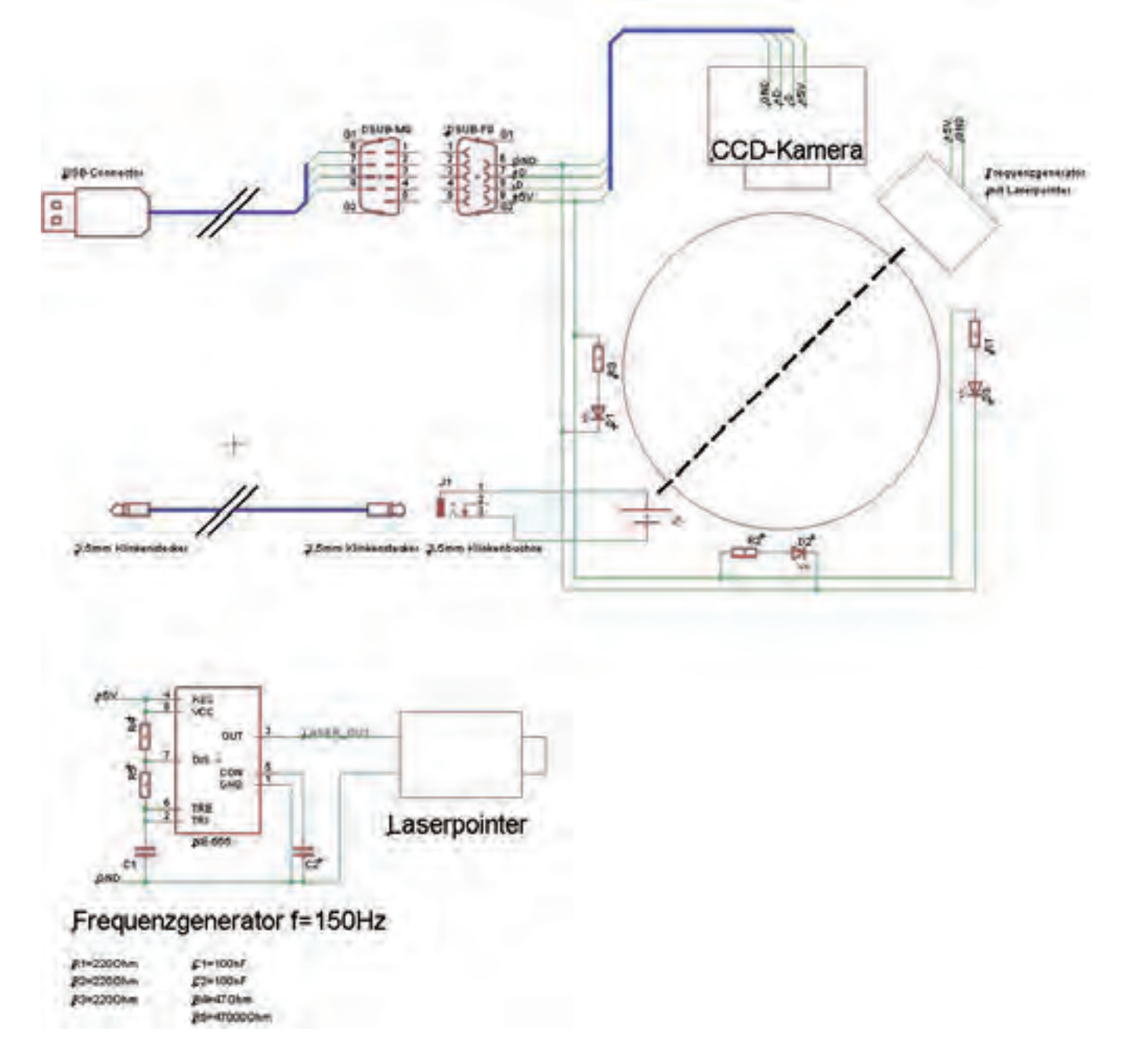

Abb. 7 Schaltskizze: Die Stromversorgung erfolgt über den USB-Anschluss (5V). Hiermit werden die LEDs , der Laser sowie die Webcam betrieben.

35

- Titration von Calcium mit EDTA gegen Eriochromschwarz T (purpurblaugrün)
- Belouzov-Zhabotinsky-Farbwechselreaktionen mit Ferroin (rot-blau)

Auch Versuche aus dem Bereich Elektrochemie sind durchführbar:

• Reduktion von Chromat mit Ethanol (gelb-grün; vgl. Alkoholteströhrchen)

Ebenso kann mit einer zuschaltbaren UV-LED die grüne Fluoreszenz von Fluorescein "hörbar" gemacht werden. Auch Reaktionen, bei denen Licht ausgesandt wird - wie z. B. die bekannten "leuchtende Flüssigkeit" Luminol (z. B. in Knicklichtern) – können einfach umgesetzt werden.

## 4 Reaktionen mit Niederschlägen: Eine Erweiterung

Eine weitere Klasse von Demonstrationsversuchen sind Fällungsreaktionen: so fällt bei Zugabe von Cd-Lösung zu Sulfid-haltigem Wasser gelbes Cadmiumsulfid aus. Um auch Fällungsreaktionen korrekt detektieren zu können, wurde zunächst wieder zum ursprünglichem Aufbau zurückgegangen. Die gelbe Cd-Lösung wird bei Beleuchtung von außen korrekt als "gelb" erkannt.

Jedoch beruht dies nun auf der Farbe eines aufgeschlämmten Feststoffs und nicht auf der Farbe der Lösung selbst. Um das Vorliegen eines Feststoffs erkennen zu können, wird zusätzlich zur Farbe die Lichtdurchlässigkeit der Reaktionslösung gemessen. Hierzu wird ein gewöhnlicher Laserpointer genutzt: Tritt der Strahl ungehindert hindurch, ist die Lösung klar, ansonsten trüb.

Um den Lichtstrahl zu detektieren, wird eine Solarzelle aus einem Taschenrechner verwendet. Fällt hierauf Licht, entsteht eine Spannung. Um Spannungen auszulesen, eignet sich der Mikrophoneingang einer Soundkarte hervorragend – jedoch können hier nur Spannungsänderungen erfasst werden. Aus diesem Grund wird der Laserstrahl mittels eines selbstgebauten Frequenzgenerators mit 150 Hz moduliert. Tritt der Laserstrahl durch die Lösung, wird nun ein Signal detektiert – ist die Lösung durch Niederschläge getrübt, wird keine Spannungsänderung gemessen.

Die Ermittlung der Farbe von Niederschlägen funktioniert jedoch nur bei einer guten und gleichmäßigen Auflicht- Beleuchtung, die hinter der Kamera angebracht ist. Die Durchleuchtung funktioniert bei aufgeschlämmten Feststoffen nicht. Um die Farbe des Niederschlags zu analysieren, müsste wegen der aufwändigeren Beleuchtung eine sehr große Box genutzt werden (rel. Groß s. o. ca. 30 x 30 cm) . Aber nur bei sehr wenigen Reaktionen (wie z. B. beim Cadmiumsulfid) ist es von Bedeutung, die Farbe des Niederschlages zu kennen. Meist handelt es sich um farblose Niederschläge (z. B. Fällung von Silberchlorid). Daher wurde darauf verzichtet die Farbe des Niederschlags zu analysieren und der Laser wurde in eine (deutlich kleinere) Box mit LED-Beleuchtung integriert.

Nun kann das Gerät alle farbigen Lösungen erkennen und gibt zusätzlich beim Auftreten eines Niederschlags die Information "trüb" aus. Der Laser wurde ebenfalls an die USB-Stromversorgung angeschlossen. Neben dem USB-Anschluss ist nun noch ein Anschluss zur Soundkarte nötig. Sämtliche Anschlüsse und die verwendeten Bauelemente sind in der Schaltskizze Abb. 7 (Seite 33) gezeigt.

Die Fällungsreaktion von AgCl mit Ag-Lösung in Chlorid-haltigem Wasser und anschließendes Auflösen des Niederschlages mit Ammoniak (Bildung von  $[Ag(NH<sub>3</sub>)<sub>2</sub>]$ <sup>\*</sup>) wird korrekt als farblostrüb-farblos erkannt.

## 5 Einsatz des Gerätes an der Blindenstudienanstalt Marburg

Nachdem das Gerät zufriedenstellend funktionierte, stellte ich dem Leiter des Techniklabors der Blindenanstalt Marburg mein Projekt vor.

Anfang Februar 2010 wurde der Farb-Ton-Wandler erstmals probeweise in einer 10. Klasse mit zehn Schülern getestet. Die Bedienung des Geräts funktionierte gut: Die Schüler konnten in Gruppen selbstständig Farblösungen entsprechend ihrer Position im Farbspektrum anordnen und darüber hinaus Farbwechselreaktionen wie den Umschlag eines Säure-Base-Indikators selbstständig verfolgen. Nach diesen ersten Erfolgen wird der Farb-Ton-Wandler nun versuchsweise im normalen Unterricht eingesetzt.

#### **Danksagung**

Ich danke an dieser Stelle der Fürst Johann-Ludwig Schule und der Chemie AG unter der Leitung meines Bruders Max Broszio für die zur Verfügung gestellten Materialien. Weiter danke ich Prof. Dr. Dr. h.c. Kurt Dehnicke von der Philipps-Universität Marburg und Dr. Werner Liese von der Blindenstudienanstalt Marburg für die Unterstützung in der Endphase des Projektes. Herrn Rollenske danke ich für die Einspielung der Tonaufnahmen mit dem Saxophon.

Ganz besonders aber danke ich meinen Freunden, da sie geduldig als Testpersonen herhalten mussten, bis das Gerät seine endgültige Funktionsreife hatte.

#### Literatur:

[1] Prof. Dr. Dr. h.c. K. Dehnicke, Öffentlicher Vortrag, 22.04.2009, Auditorium Maximum, Marburg

[2] H. Ruhrmann, Chemie für Sehbehinderte u. Blinde am Bsp. der Einf. der Org. Ch., Marburg 2006 http://chids.online.uni-marburg. de/dachs/wiss\_hausarbeiten/ChemieFuerBlinde\_Ruhrmann.pdf

[3]www.medpex.de

[4]www.wikipedia.de

[5]www.delphi-forum.de

[6] www.dll-file.de

[7]www.kaiser-fototechnik.de